#### **PFM-550S**

VIA Mark Processor PC/104 CPU Module With LCD, Ethernet, COM, USB Ports

PFM-550S Manual Rev. A 1st Ed. FEB. 2006

### **Copyright Notice**

This document is copyrighted, 2006. All rights are reserved. The original manufacturer reserves the right to make improvements to the products described in this manual at any time without notice.

No part of this manual may be reproduced, copied, translated, or transmitted in any form or by any means without the prior written permission of the original manufacturer. Information provided in this manual is intended to be accurate and reliable. However, the original manufacturer assumes no responsibility for its use, or for any infringements upon the rights of third parties that may result from its use.

The material in this document is for product information only and is subject to change without notice. While reasonable efforts have been made in the preparation of this document to assure its accuracy, AAEON assumes no liabilities resulting from errors or omissions in this document, or from the use of the information contained herein.

AAEON reserves the right to make changes in the product design without notice to its users.

### Acknowledgments

All other products' name or trademarks are properties of their respective owners.

- Award is a trademark of Award Software International, Inc.
- CompactFlash<sup>™</sup> is a trademark of the Compact Flash Association.
- Intel<sup>®</sup>, Pentium<sup>®</sup> and Celeron<sup>®</sup> are trademarks of Intel<sup>®</sup> Corporation.
- Microsoft Windows<sup>®</sup> is a registered trademark of Microsoft Corp.
- IBM, PC/AT, PS/2, and VGA are trademarks of International Business Machines Corporation.

Please be notified that all other products' name or trademarks not be mentioned above are properties of their respective owners.

### Packing List

Before you begin installing your card, please make sure that the following materials have been shipped:

Cable Kit

Keyboard/ Mouse cable x 1

COM Port Cable x 2

VGA Cable x 1

Parallel Port Cable x 1

IDE Cable x 1

USB Port Cable x 2

Ethernet Cable x 1

- 1 Quick Installation Guide
- 1 CD-ROM for manual (in PDF format) and drivers
- 1 PFM-550S CPU Module

If any of these items should be missing or damaged, please contact your distributor or sales representative immediately.

#### Contents

#### **Chapter 1 General Information**

| 1.1 Introduction   | 1-2 |
|--------------------|-----|
| 1.2 Features       | 1-3 |
| 1.3 Specifications | 1-4 |

#### **Chapter 2 Quick Installation Guide**

| 2.1 Safety Precautions                        | 2-2  |
|-----------------------------------------------|------|
| 2.2 Location of Connectors and Jumpers        | 2-3  |
| 2.3 Mechanical Drawing                        | 2-5  |
| 2.4 List of Jumpers                           | 2-7  |
| 2.5 List of Connectors                        | 2-8  |
| 2.6 Setting Jumpers                           | 2-10 |
| 2.7 Clear CMOS Selection (JP1)                | 2-11 |
| 2.8 COM1, 2 Ring/ VCC5 Selection (JP2)        | 2-11 |
| 2.9 Auxiliary Power Connector (JP3)           | 2-11 |
| 2.10 PC104 plus VIO Voltage Selection (JP4)   | 2-11 |
| 2.11 LVDS Voltage Selection (JP5)             | 2-12 |
| 2.12 TFT ODCK Normal/Inverted Selection (JP6) | 2-12 |
| 2.13 IDE Connector (CN1)                      | 2-12 |
| 2.14 10/100Base-TX Ethernet Connector (CN3)   | 2-13 |
| 2.15 RS-232 Serial Port Connector (CN4)       | 2-13 |
| 2.16 RS-232/485 Serial Port Connector (CN5)   | 2-14 |
| 2.17 Audio Connector (CN6)                    | 2-14 |

| 2.18 USB2 Connector (CN7)2-14                |
|----------------------------------------------|
| 2.19 USB1 Connector (CN8)2-15                |
| 2.20 Battery Connector (CN9)2-15             |
| 2.21 AT Power Connector (CN10)               |
| 2.22 Front Panel Connector (CN13) 2-15       |
| 2.23 Keyboard & Mouse Connector (CN15)2-16   |
| 2.24 VGA Display Connector (CN16)2-16        |
| 2.25 LVDS Connector (CN17)2-16               |
| 2.26 TTL_LCD Connector (CN18) 2-17           |
| Chapter 3 Award BIOS Setup                   |
| 3.1 System Test and Initialization           |
| 3.2 Award BIOS Setup 3-3                     |
| Chapter 4 Driver Installation                |
| 4.1 Installation 4-3                         |
| Appendix A Programming The Watchdog Timer    |
| A.1 ProgrammingA-2                           |
| Appendix B I/O Information                   |
| B.1 I/O Address MapB-2                       |
| B.2 1 <sup>st</sup> MB Memory Address MapB-2 |
| B.3 IRQ Mapping ChartB-3                     |
| B.4 DMA Channel AssignmentsB-3               |

PC/104 CPU Module

**PFM-550S** 

# Chapter

# General Information

Chapter 1 General Information 1 - 1

#### 1.1 Introduction

AAEON Technology, the inventor and leading supplier of PC/104 boards, has announced PFM-550S, an ideal replacement for end-of-life modules using None-RoHS compliant components and is the most effective one among choices you have. PFM-550S with VIA Mark 533MHz Processor enables performing low power applications at a real affordable price!

The PFM-550S offers a choice of proven, long life 533MHz VIA Mark processor. It includes popular embedded features such as 10/100Base-TX Fast Ethernet port, one RS-232 port and one RS-232/485 port, USB, a SDRAM-SODIMM socket for up to 512 MByte is a standard feature and PC/104-Plus expansion included. The PFM-550S supports 36-bit TTL & 18/36-bit dual LVDS LCD panel, it has a watchdog timer and is Lead-free for RoHS compliance.

The PFM-550S features fanless reliability with a standard operating temperature of 0 to +60 degree Celsius, supporting fully ISA and CFD, WinCE, Linux, WinXPe in terms of embedded OS applications. Overall, this powerful CPU card is a high-end computer board for implementation.

#### 1.2 Features

- Supports VIA Mark Processor
- SODIMM SDRAM up to 512MB
- Supports ATA33 and CFD storage
- One 10/100 Base-TX Fast Ethernet
- Supports 18-bit TTL & 18/36-bit dual channel LVDS LCD Panel
- 4 USB1.1 ports / Parallel Port / 2 Serial Ports / IrDA Port
- Supports AC97 Audio via Audio Daughter Board
- PC/104 Plus Socket
- Watchdog Timer
- Lead-free & ROHS Compliance

BIOS:

Ethernet<sup>.</sup>

#### **1.3 Specifications**

#### System

•

•

- CPU: VIA Mark Processor
  - Memory: SODIMM SDRAM up to 512MB
  - Chipset: VIA VT82C686B
    - AWARD Plug & Play ISA BIOS
      - 256KB ROM
      - Realtek RTL8100BL,

10/100Base-TX RJ-45

connector x 1

- Watchdog Timer: Generates a time-out system
  Reset; 1~255 sec.
- H/W Status Monitoring: VT82C686B, supports power

supply voltage and temperature

monitoring

- SSD: Type I CompactFlash™ Slot x 1
- Expansion Interface:PC/104+
- Battery: Lithium battery
- Power Requirement: AT power connector, +5V only

#### input

- Board Size: 4.53"(L) x 3.78"(W) (115mm x 96mm)
- Gross Weight: 0.66 lb (0.3 kg)
- Operating Temperature:32°F~140°F(0°C~60 °C)

| PC/104 | CPU Module     | P F M - 5 5 0 S                |
|--------|----------------|--------------------------------|
| Displa | y              |                                |
| •      | Chipset        | Mark + VT82C686B               |
| •      | VGA Controller | Integrated on Mark, 32MB frame |
|        |                | buffer share system memory     |
| •      | Memory size:   | Shared system memory up to 32  |
|        |                | MB                             |
|        |                |                                |
| I/O    |                |                                |
| •      | MIO:           | EIDE (UDMA33) x 1, Keyboard    |
|        |                | + Mouse x 1, Parallel x 1      |
|        |                | RS-232 x 1 (COM1),             |
|        |                | RS-232/485 x 1 (COM2)          |
| •      | IrDA:          | One IrDA Tx/Rx header          |
| •      | IDE Interface: | P-ATA-33 x 1                   |
| •      | Audio:         | Supports AC97 Audio via Audio  |
|        |                | Daughter Board                 |
| •      | USB:           | Four USB 1.1 ports             |

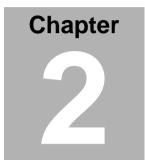

# Quick Installation Guide

#### Notice:

The Quick Installation Guide is derived from Chapter 2 of user manual. For other chapters and further installation instructions, please refer to the user manual CD-ROM that came with the product.

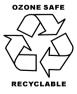

Part No. 2007550S10 Printed in Taiwan FEB. 2006

Chapter 2 Quick Installation Guide 2-1

#### 2.1 Safety Precautions

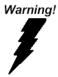

Always completely disconnect the power cord from your board whenever you are working on it. Do not make connections while the power is on, because a sudden rush of power can damage sensitive electronic components.

Caution!

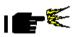

Always ground yourself to remove any static charge before touching the board. Modern electronic devices are very sensitive to static electric charges. Use a grounding wrist strap at all times. Place all electronic components on a static-dissipative surface or in a static-shielded bag when they are not in the chassis

#### 2.2 Location of Connectors and Jumpers

#### **Component Side**

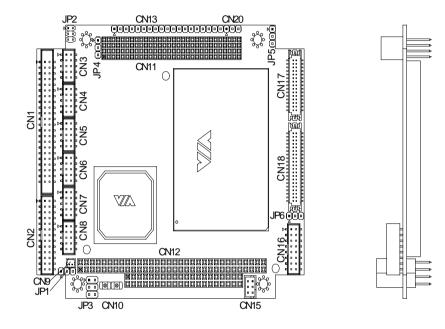

#### Solder Side

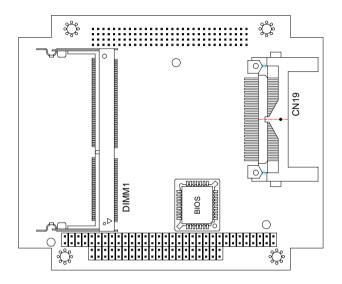

#### 2.3 Mechanical Drawing

#### **Component Side**

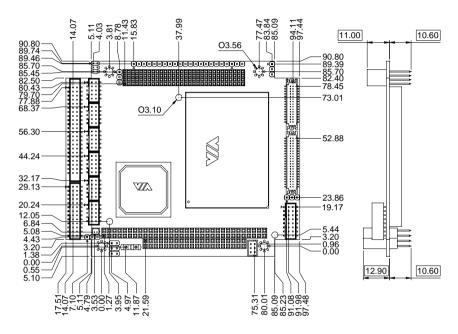

#### Solder Side

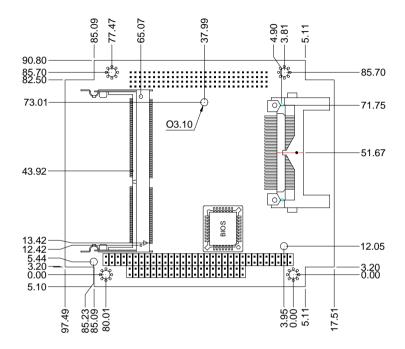

#### 2.4 List of Jumpers

There are a number of jumpers in the board that allow you to configure your system to suit your application.

The table below shows the function of each jumper in the board:

| Label | Function                            |
|-------|-------------------------------------|
| JP1   | Clear CMOS Select                   |
| JP2   | COM1, 2 Ring/+5V Selection          |
| JP3   | Auxiliary Power Connector           |
| JP4   | PC104 plus VIO Voltage Selection    |
| JP5   | LVDS Voltage Selection              |
| JP6   | TFT ODCK Normal/ Inverted Selection |

#### Jumpers

#### 2.5 List of Connectors

There are a number of connectors in the board that allow you to configure your system to suit your application. The table below shows the function of each connector in the board:

| Label | Function                          |
|-------|-----------------------------------|
| CN1   | IDE Connector                     |
| CN2   | LPT PORT Connector                |
| CN3   | 10/100 Base-TX Ethernet Connector |
| CN4   | RS-232 Serial Port Connector      |
| CN5   | RS-232/485 Serial Port Connector  |
| CN6   | Audio Connector                   |
| CN7   | USB2 Connector                    |
| CN8   | USB1 Connector                    |
| CN9   | Battery Connector                 |
| CN10  | AT Power Connector                |
| CN11  | PC104+ Connector                  |
| CN12  | PC/104 Connector                  |
| CN13  | Front Panel Connector             |
| CN15  | Key Board/Mouse Connector         |
| CN16  | VGA Display Connector             |
| CN17  | LVDS Connector                    |
| CN18  | TTL_LCD Connector                 |

#### Connectors

Chapter 2 Quick Installation Guide 2 - 8

| PC/104 0 | CPU I | Module |
|----------|-------|--------|
|----------|-------|--------|

| CN19  | CompactFlash Slot |  |
|-------|-------------------|--|
| DIMM1 | SODIMM Slot       |  |

#### 2.6 Setting Jumpers

You configure your card to match the needs of your application by setting jumpers. A jumper is the simplest kind of electric switch. It consists of two metal pins and a small metal clip (often protected by a plastic cover) that slides over the pins to connect them. To "close" a jumper you connect the pins with the clip.

To "open" a jumper you remove the clip. Sometimes a jumper will have three pins, labeled 1, 2 and 3. In this case you would connect either pins 1 and 2 or 2 and 3.

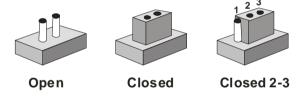

A pair of needle-nose pliers may be helpful when working with jumpers.

If you have any doubts about the best hardware configuration for your application, contact your local distributor or sales representative before you make any change.

Generally, you simply need a standard cable to make most connections.

#### 2.7 Clear CMOS Selection (JP1)

| JP1 | Function             |
|-----|----------------------|
| 1-2 | Protected (Defaults) |
| 2-3 | Clear                |

#### 2.8 COM1, 2 Ring/ VCC5 Selection (JP2)

| JP2 | Function             |
|-----|----------------------|
| 1-3 | +5V(COM1)            |
| 3-5 | RING (COM1 Defaults) |
| 2-4 | +5V(COM2)            |
| 4-6 | RING (COM2 Defaults) |

#### 2.9 Auxiliary Power Connector (JP3)

| JP3 | Function |  |
|-----|----------|--|
| 1-2 | +12V     |  |
| 3-6 | GND      |  |
| 4   | -12V     |  |
| 5   | -5V      |  |

#### 2.10 PC104 plus VIO Voltage Selection (JP4)

| JP4 | Function |  |
|-----|----------|--|
| 1-2 | +5V      |  |
| 2-3 | +3.3V    |  |

#### 2.11 LVDS Voltage Selection (JP5)

| JP5 | Function |
|-----|----------|
| 1-2 | +5V      |
| 2-3 | +3.3V    |

#### 2.12 TFT ODCK Normal/Inverted Selection (JP6)

| JP6 | Function              |
|-----|-----------------------|
| 1-2 | FPCLK Inverted Output |
| 2-3 | FPCLK Normal Output   |

#### 2.13 IDE Connector (CN1)

| Pin | Signal    | Pin | Signal |
|-----|-----------|-----|--------|
| 1   | IDE RESET | 2   | GND    |
| 3   | D7        | 4   | D8     |
| 5   | D6        | 6   | D9     |
| 7   | D5        | 8   | D10    |
| 9   | D4        | 10  | D11    |
| 11  | D3        | 12  | D12    |
| 13  | D2        | 14  | D13    |
| 15  | D1        | 16  | D14    |
| 17  | D0        | 18  | D15    |
| 19  | GND       | 20  | N.C.   |
| 21  | HPDREQ    | 22  | GND    |
| 23  | #HPDIOW   | 24  | GND    |
| 25  | #HPDIOR   | 26  | GND    |

Chapter 2 Quick Installation Guide 2 - 12

| PC/104 CPU Module | P | C/' | 104 | CPU | Modu | le |
|-------------------|---|-----|-----|-----|------|----|
|-------------------|---|-----|-----|-----|------|----|

**PFM-550S** 

| 27 | HPIORDY | 28 | GND    |
|----|---------|----|--------|
| 29 | #HPDACK | 30 | GND    |
| 31 | HIRQ14  | 32 | N.C.   |
| 33 | HPDA1   | 34 | PD_80P |
| 35 | HPDA0   | 36 | HPDA2  |
| 37 | #HPCS1  | 38 | #HPCS3 |
| 39 | -DASP0  | 40 | GND    |
| 41 | +5V     | 42 | +5V    |
| 43 | GND     | 44 | N.C.   |
|    |         |    |        |

#### 2.14 10/100Base-TX Ethernet Connector (CN3)

| Pin | Signal  | Pin | Signal  |
|-----|---------|-----|---------|
| 1   | RX-1    | 2   | RX+1    |
| 3   | C GND   | 4   | C GND   |
| 5   | LAN_GND | 6   | LAN_GND |
| 7   | C GND   | 8   | C GND   |
| 9   | TX+1    | 10  | TX-1    |

#### 2.15 RS-232 Serial Port Connector (CN4)

| Pin | Signal | Pin | Signal |
|-----|--------|-----|--------|
| 1   | DCD    | 2   | SIN    |
| 3   | SOUT   | 4   | DTR    |
| 5   | GND    | 6   | DSR    |
| 7   | RTS    | 8   | CTS    |
| 9   | RI/+5V | 10  | N.C    |

#### 2.16 RS-232/485 Serial Port Connector (CN5)

| -   |        |     |        |
|-----|--------|-----|--------|
| Pin | Signal | Pin | Signal |
| 1   | DCD    | 2   | SIN    |
| 3   | SOUT   | 4   | DTR    |
| 5   | GND    | 6   | DSR    |
| 7   | RTS    | 8   | CTS    |
| 9   | RI/+5V | 10  | N.C.   |
|     |        |     |        |

#### 2.17 Audio Connector (CN6)

| Pin | Signal  | Pin | Signal  |
|-----|---------|-----|---------|
| 1   | AC RST# | 2   | AC SYNC |
| 3   | SDIN    | 4   | SDOUT   |
| 5   | GND     | 6   | BITCLK  |
| 7   | GND     | 8   | +5V     |
| 9   | N.C.    | 10  | +3.3V   |

#### 2.18 USB2 Connector (CN7)

| Pin | Signal | Pin | Signal |
|-----|--------|-----|--------|
| 1   | +5V    | 2   | GND    |
| 3   | USBD2- | 4   | GND    |
| 5   | USBD2+ | 6   | USBD3+ |
| 7   | GND    | 8   | USBD3- |
| 9   | GND    | 10  | +5V    |

#### 2.19 USB1 Connector (CN8)

| Signal | Pin                            | Signal                                                                 |
|--------|--------------------------------|------------------------------------------------------------------------|
| +5V    | 2                              | GND                                                                    |
| USBD0- | 4                              | GND                                                                    |
| USBD0+ | 6                              | USBD1+                                                                 |
| GND    | 8                              | USBD1-                                                                 |
| GND    | 10                             | +5V                                                                    |
|        | +5V<br>USBD0-<br>USBD0+<br>GND | +5V      2        USBD0-      4        USBD0+      6        GND      8 |

#### 2.20 Battery Connector (CN9)

| Pin | Signal | Pin | Signal |  |
|-----|--------|-----|--------|--|
| 1   | +3V    | 2   | GND    |  |

#### 2.21 AT Power Connector (CN10)

| Pin | Signal | Pin | Signal |  |
|-----|--------|-----|--------|--|
| 1   | +5V    | 2   | GND    |  |

#### 2.22 Front Panel Connector (CN13)

| Pin | Signal        | Pin | Signal        |
|-----|---------------|-----|---------------|
| 1   | PWRLED(+)     | 2   | PWRLED(-)     |
| 3   | SPK(+)        | 4   | SPK(-)        |
| 5   | IDELED(+)     | 6   | IDELED(-)     |
| 7   | RESET(+)      | 8   | RESET(-)      |
| 9   | SPEED LED(+)  | 10  | SPEED LED(-)  |
| 11  | ACTIVE LED(+) | 12  | ACTIVE LED(-) |
| 13  | VCC           | 14  | N.C.          |
| 15  | IRRX          | 16  | GND           |

Chapter 2 Quick Installation Guide 2 - 15

|                |   | P  | C/104 CPU Module |    | P F M - 5 5 0 S |
|----------------|---|----|------------------|----|-----------------|
|                | _ |    |                  |    |                 |
| 17 IRTX 18 N.A | _ | 17 | IRTX             | 18 | N.A             |
| 19 N.A 20 N.A  | _ | 19 | N.A              | 20 | N.A             |
| 21 N.A 22 N.A  | _ | 21 | N.A              | 22 | N.A             |

#### 2.23 Keyboard & Mouse Connector (CN15)

| Pin | Signal  | Pin | Signal |
|-----|---------|-----|--------|
| 1   | KB DATA | 2   | KB CLK |
| 3   | GND     | 4   | +5V    |
| 5   | MS_DATA | 6   | MS_CLK |

#### 2.24 VGA Display Connector (CN16)

| Pin | Signal | Pin | Signal |
|-----|--------|-----|--------|
| 1   | RED    | 2   | VGAVCC |
| 3   | GREEN  | 4   | GND    |
| 5   | BLUE   | 6   | N.C.   |
| 7   | N.C.   | 8   | SDATA  |
| 9   | GND    | 10  | HS     |
| 11  | GND    | 12  | VS     |
| 13  | GND    | 14  | SCLK   |
| 15  | GND    | 16  | N.C.   |

#### 2.25 LVDS Connector (CN17)

| Pin | Signal          | Pin | Signal          |
|-----|-----------------|-----|-----------------|
| 1   | ENVDD           | 2   | N,C,            |
| 3   | PPVCC           | 4   | GND             |
| 5   | LVDS_CH1_TXCLK- | 6   | LVDS_CH1_TXCLK+ |

| PC/104 CPU N | 10 | dul | е |
|--------------|----|-----|---|
|--------------|----|-----|---|

**PFM-550S** 

| 7  | PPVCC           | 8  | GND             |
|----|-----------------|----|-----------------|
| 9  | LVDS_CH1_TX0-   | 10 | LVDS_CH1_TX0+   |
| 11 | LVDS_CH1_TX1-   | 12 | LVDS_CH1_TX1+   |
| 13 | LVDS_CH1_TX2-   | 14 | LVDS_CH1_TX2+   |
| 15 | N.C.            | 16 | N.C.            |
| 17 | I2C_DATA        | 18 | I2C_CLK         |
| 19 | LVDS_CH2_TX0-   | 20 | LVDS_CH2_TX0+   |
| 21 | LVDS_CH2_TX1-   | 22 | LVDS_CH2_TX1+   |
| 23 | LVDS_CH2_TX2-   | 24 | LVDS_CH2_TX2+   |
| 25 | N.C.            | 26 | N.C.            |
| 27 | PPVCC           | 28 | GND             |
| 29 | LVDS_CH2_TXCLK- | 30 | LVDS_CH2_TXCLK+ |
|    |                 |    |                 |

#### 2.26 TTL\_LCD Connector (CN18)

| Pin | Signal   | Pin | Signal   |
|-----|----------|-----|----------|
| 1   | +5V      | 2   | +5V      |
| 3   | GND      | 4   | GND      |
| 5   | +3.3V    | 6   | +3.3V    |
| 7   | ENBKL    | 8   | GND      |
| 9   | N.C.     | 10  | N.C.     |
| 11  | E_BLUE0  | 12  | E_BLUE1  |
| 13  | E_BLUE2  | 14  | E_BLUE3  |
| 15  | E_BLUE4  | 16  | E_BLUE5  |
| 17  | N.C.     | 18  | N.C.     |
| 19  | E_GREEN0 | 20  | E_GREEN1 |
| 21  | E_GREEN2 | 22  | E_GREEN3 |
| 23  | E_GREEN4 | 24  | E_GREEN5 |
| 25  | N.C.     | 26  | N.C.     |

Chapter 2 Quick Installation Guide 2 - 17

| PC/104 | CPU M | odule |
|--------|-------|-------|
|--------|-------|-------|

**PFM-550S** 

| 27 | E_RED0    | 28 | E_RED1 |
|----|-----------|----|--------|
| 29 | E_RED2    | 30 | E_RED3 |
| 31 | E_RED4    | 32 | E_RED5 |
| 33 | GND       | 34 | GND    |
| 35 | DOT_CLOCK | 36 | VSYNC  |
| 37 | DE        | 38 | HSYNC  |
| 39 | N.C.      | 40 | ENAEE  |

PC/104 CPU Module

**PFM-550S** 

# Chapter 3

# Award BIOS Setup

Chapter 3 Award BIOS Setup 3 -1

#### 3.1 System Test and Initialization

These routines test and initialize board hardware. If the routines encounter an error during the tests, you will either hear a few short beeps or see an error message on the screen. There are two kinds of errors: fatal and non-fatal. The system can usually continue the boot up sequence with non-fatal errors. Non-fatal error messages usually appear on the screen along with the following instructions:

Press <F1> to RESUME

Write down the message and press the F1 key to continue the boot up sequence.

#### System configuration verification

These routines check the current system configuration against the values stored in the CMOS memory. If they do not match, the program outputs an error message. You will then need to run the BIOS setup program to set the configuration information in memory.

There are three situations in which you will need to change the CMOS settings:

- 1. You are starting your system for the first time
- 2. You have changed the hardware attached to your system
- 3. The CMOS memory has lost power and the configuration information has been erased.

The CMOS memory has an integral lithium battery backup for data retention. However, you will need to replace the complete unit when it finally runs down.

#### 3.2 Award BIOS Setup

Awards BIOS ROM has a built-in Setup program that allows users to modify the basic system configuration. This type of information is stored in battery-backed CMOS RAM so that it retains the Setup information when the power is turned off.

#### **Entering Setup**

Power on the computer and press <Del> immediately. This will allow you to enter Setup.

| Phoenix - AwardBIOS                        | CMOS Setup Utility          |  |  |  |
|--------------------------------------------|-----------------------------|--|--|--|
| ► Standard CMOS Features                   | ► Frequency/Voltage Control |  |  |  |
| ► Advanced BIOS Features                   | Load Fail-Safe Defaults     |  |  |  |
| Advanced Chipset Features                  | Load Optimized Defaults     |  |  |  |
| Integrated Peripherals                     | Set Supervisor Password     |  |  |  |
| Power Management Setup                     | Set User Password           |  |  |  |
| ► PnP/PCI Configurations Save & Exit Setup |                             |  |  |  |
| ▶ PC Health Status                         | Exit Without Saving         |  |  |  |
| Esc : Quit<br>Fl0 : Save & Exit Setup      |                             |  |  |  |
| Time, Date, Hard Disk Type                 |                             |  |  |  |

#### **Standard CMOS Features**

Use this menu for basic system configuration. (Date, time, IDE, etc.)

#### **Advanced BIOS Features**

Use this menu to set the advanced features available on your system.

#### **Advanced Chipset Features**

Use this menu to change the values in the chipset registers and optimize your system performance.

#### **Integrated Peripherals**

Use this menu to specify your settings for integrated peripherals. (Primary slave, secondary slave, keyboard, mouse etc.)

#### **Power Management Setup**

Use this menu to specify your settings for power management. (HDD power down, power on by ring, KB wake up, etc.)

#### **PnP/PCI** Configurations

This entry appears if your system supports PnP/PCI.

#### **PC Health Status**

This menu allows you to set the shutdown temperature for your system.

#### Frequency/Voltage Control

Use this menu to specify your settings for auto detect DIMM/PCI clock and spread spectrum.

#### Load Fail-Safe Defaults

Use this menu to load the BIOS default values for the minimal/stable performance for your system to operate.

#### Load Optimized Defaults

Use this menu to load the BIOS default values that are factory settings for optimal performance system operations.

While AWARD has designated the custom BIOS to maximize performance, the factory has the right to change these defaults to meet their needs.

#### Set Supervisor/User Password

Use this menu to set Supervisor/User Passwords.

#### Save and Exit Setup

Save CMOS value changes to CMOS and exit setup.

#### **Exit Without Saving**

Abandon all CMOS value changes and exit setup.

You can refer to the "AAEON BIOS Item Description.pdf" file in the CD for the meaning of each setting in this chapter.

PC/104 CPU Module

**PFM-550S** 

# Chapter

# Driver Installation

Chapter 4 Driver Installation 4 - 1

The PFM-550S comes with a CD-ROM that contains all drivers and utilities that you need for setup the system.

#### Follow the sequence below to install the drivers:

- Step 1 Install VIA 4 in 1 Driver
- Step 2 Install Ethernet Driver
- Step 3 Install VGA Driver

Insert the PFM-550S CD-ROM into the CD-ROM Drive. And install the drivers from Step 1 to Step 3 in order.

Please read instructions below for further detailed installations.

#### 4.1 Installation:

Insert the PFM-550S CD-ROM into the CD-ROM Drive. The Autorun program will run automatically. You also can choose the drivers to install from step 1 to step 3 in order as following instructions.

#### Step 1 – Install VIA 4 in 1 for Windows 98SE/2000/XP

1. Double click on the VIAHyperion4in1455v file

2. Follow the instructions that the window will show you

3. The system will help you to install the driver automatically

#### Step 2 –Install Ethernet Driver for Windows 98SE /2000/XP

- 1. Double click on the Setup file
- 2. Follow the instructions that the window shows you
- 3. The system will help you install the driver automatically

#### Step 3 – Install VGA Driver for Windows 98SE /2000/XP

- 1. Double click on the Setup file
- 2. Follow the instructions that the window shows you
- 3. The system will help you to install the driver automatically
- 4. Please re-start your computer

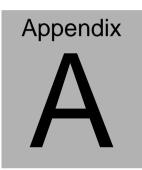

# Programming the Watchdog Timer

Appendix A Programming the Watchdog Timer A-1

#### A.1 Programming

An onboard watchdog timer reduces the chance of disruptions which CPLD (Compact Programmable Logical Device) interface can cause. This is an invaluable protective device for standalone or punmanned applications. When the watchdog timer activates (CPU processing has come to a halt), it can reset the system, or generate an interrupt on IRQ10, IRQ11, IRQ15, and NM1. This can be set via I/O Port 444, the function as following:

- 0: RESET
- 1: NM1
- 2: IRQ10
- 3: IRQ11
- 4: IRQ15

If you decide to program the watchdog timer, you must write data to I/O port 443 (hex). The output data is a value timer. You can write form 01 (hex) to FF (hex) while simultaneously setting it. When you want to disable the watchdog timer, your program should read a Hex value from I/O port 80 (hex).

The following procesude is a sample program for the watchdog timer:

- Type C:\DOS\Debug <ENTER>
- To start watchdog timer and set function "Reset" type;

o 444 0<Enter>; out 444h data 0

- To input Watchdog timers time-out interval of 5 seconds type; o 443 05<Enter>; out 443h data 05
- To disable the watch timer type; i80 <Enter>

The time interval data of the watchdog timer is shown in binary code (8 bits). Sample 2: 5 seconds

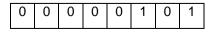

PC/104 CPU Module

PFM-550S

# Appendix

# I/O Information

Appendix B I/O Information B - 1

#### B.1 I/O Address Map

| Address | Description                                           | User Address |
|---------|-------------------------------------------------------|--------------|
| 000-01F | DMA Controller #1                                     | 000-000F     |
| 020-03F | Interrupt Controller #1, Master                       | 020-021      |
| 040-05F | System Time                                           | 040-043      |
| 060-06F | 8042 (Keyboard Controller)                            | 060-064      |
| 070-07F | Real time Clock, NMI (non-maskable<br>Interrupt) Mask | 070-073      |
| 080-09F | DMA Page Register                                     | 080-08F      |
| 0A0-0BF | Interrupt Controller #2                               | 0A0-0A1      |
| 0C0-0DF | DMA Controller #2                                     | 0C0-0DF      |
| 0F0-0FF | Math Coprpcessor                                      | 0F0-0FF      |
| 170-177 | Secondary IDE Channel                                 | 170-177      |
| 1F0-1F7 | Primary IDE Channel                                   | 1F0-1F7      |
| 2F8-2FF | Serial Port 2                                         | 2F8-2FF      |
| 378-37F | Parallel Printer Port 1                               | 378-37F      |
| 3B0-3DF | EGA / VGA card                                        | 3B0-3DF      |
| 3F8-3FF | Serial Port 1                                         | 3F8-3FF      |

#### B.2 1<sup>st</sup> MB Memory Address Map

| Memory Address | Description   |  |
|----------------|---------------|--|
| 00000-9FFFF    | System memory |  |
| A0000-BFFFF    | VGA buffer    |  |
| C0000-CBFFF    | VGA BIOS      |  |
| E0000-FFFFF    | System BIOS   |  |

#### **B.3 IRQ Mapping Chart**

| IRQ0 | System Timer              | IRQ8  | System CMOS / Real |
|------|---------------------------|-------|--------------------|
|      |                           |       | time clock         |
| IRQ1 | Keyboard                  | IRQ9  | Unused             |
| IRQ2 | Cascade to IRQ Controller | IRQ10 | Unused             |
| IRQ3 | COM2                      | IRQ11 | Unused             |
| IRQ4 | COM1                      | IRQ12 | PS/2 mouse         |
| IRQ5 | Unused                    | IRQ13 | FPU                |
| IRQ6 | Unused                    | IRQ14 | Primary IDE        |
| IRQ7 | Printer                   | IRQ15 | Secondary IDE      |

#### **B.4 DMA Channel Assignments**

| DMA Channel | Function                        |  |
|-------------|---------------------------------|--|
| 0           | Available                       |  |
| 1           | Available                       |  |
| 2           | Unused                          |  |
| 3           | Available                       |  |
| 4           | Direct Memory Access Controller |  |
| 5           | Available                       |  |
| 6           | Available                       |  |
| 7           | Available                       |  |